## Caimore Router Point to Point IPSec VPN Connection Guide

Purpose : To achieve that two caimore router access each other in the different lan address segment.

**Topology**:

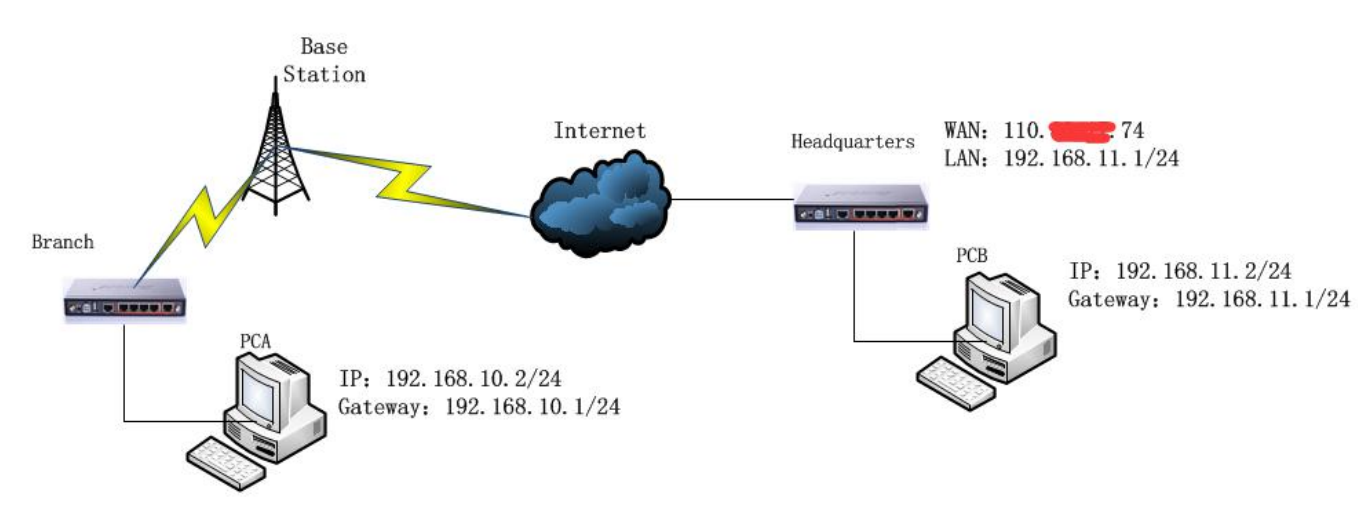

## **Requirement**:

Branch and headquarter can access each other, PCA and PCB can access

Method: Use Caimore router to build up IPsec VPN, branch router use SIM to dial up to access to internet, headquarter use fixed IP110.\*.\*.74 to access to internet;

**Remark:** Headquarter need fixed IP address (it can be domain or IP which can be access by branc's router)

## **Procedure**:

1、Headquarter Router Configure;

Headquarter Router work mode, see picture as below:

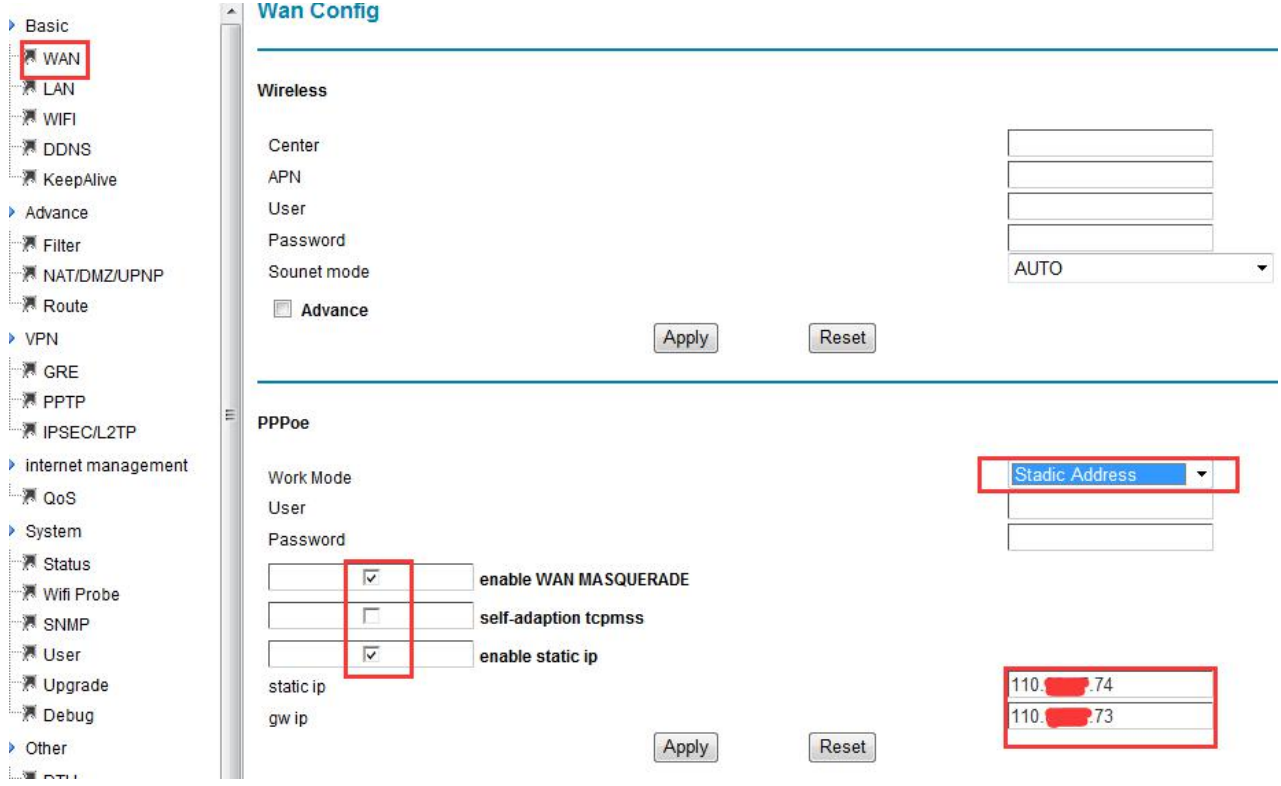

Headquarter router IPSec VPN configure, see picture as below:

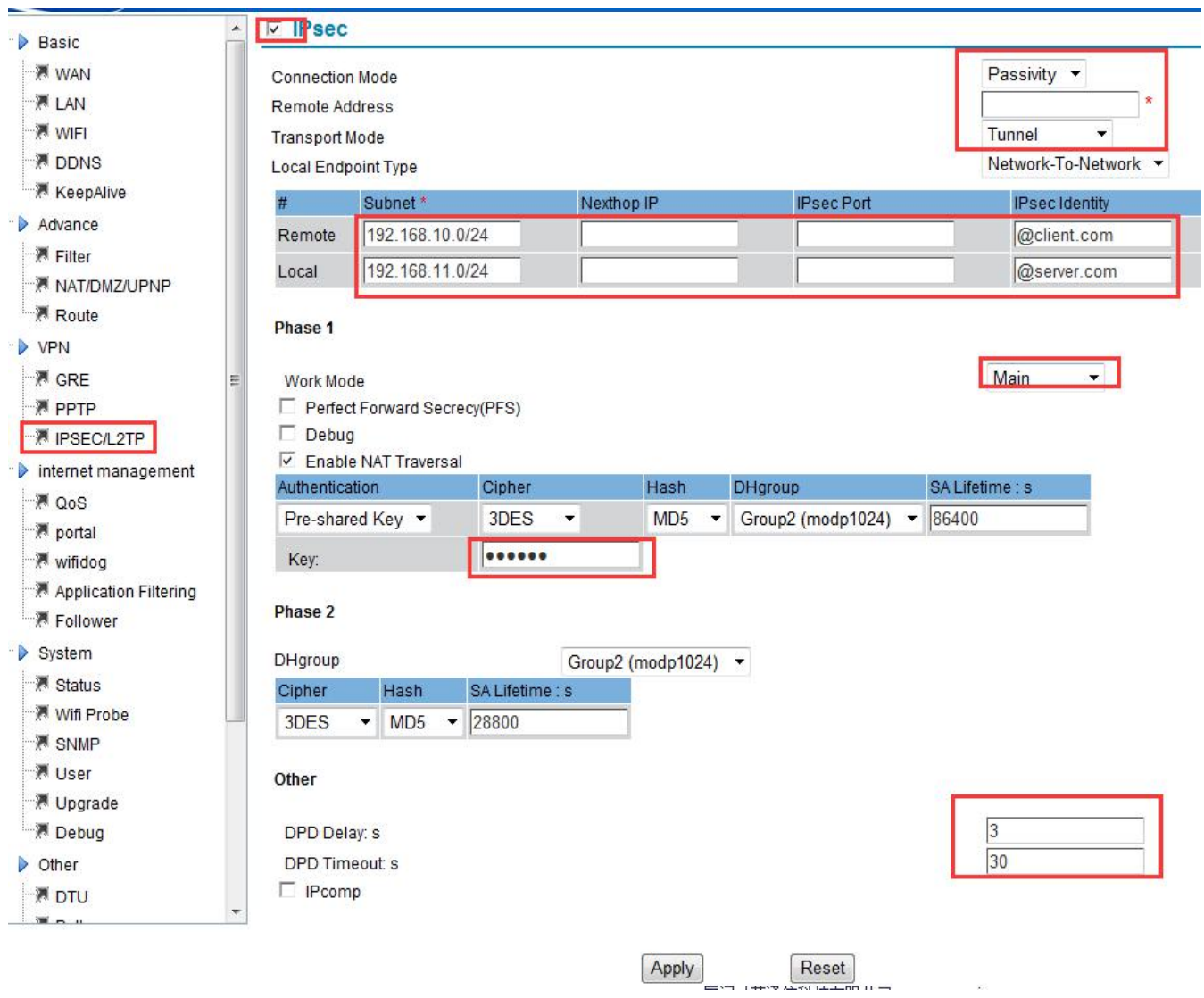

## 2、Branch's router configure;

Caimore router default access internet mode is by SIM, see picture as below

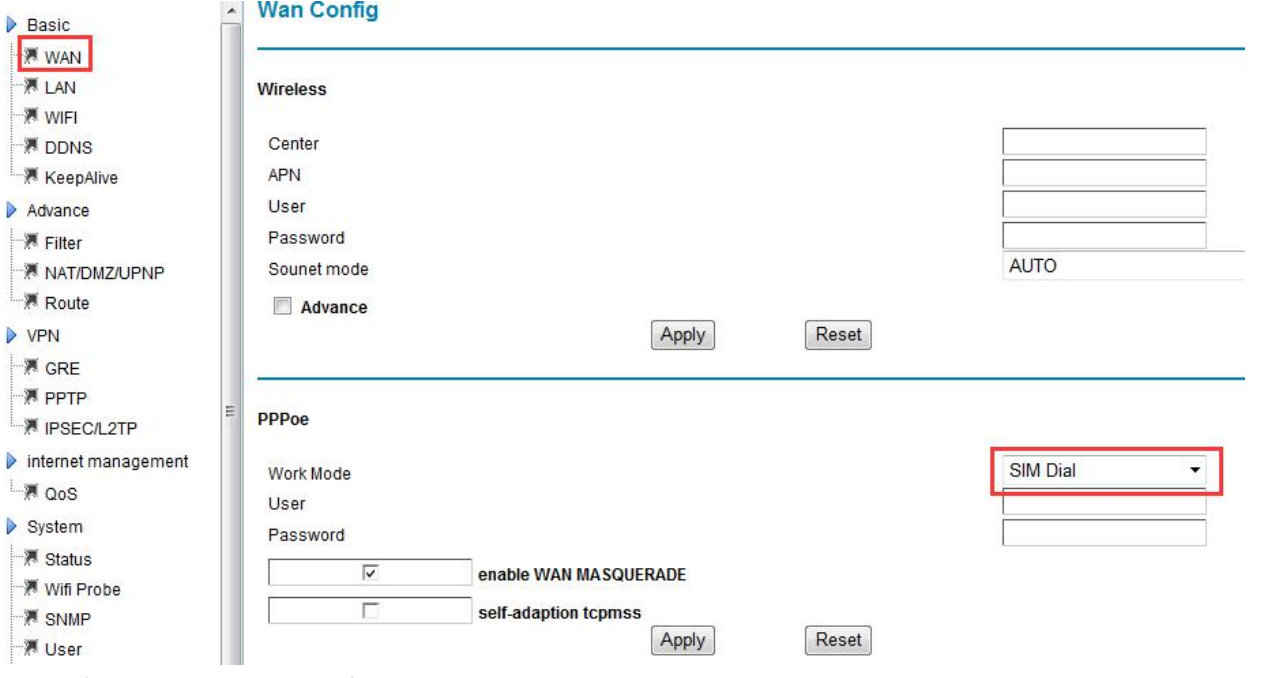

Branch's router IPSec VPN configure, see picture as below:

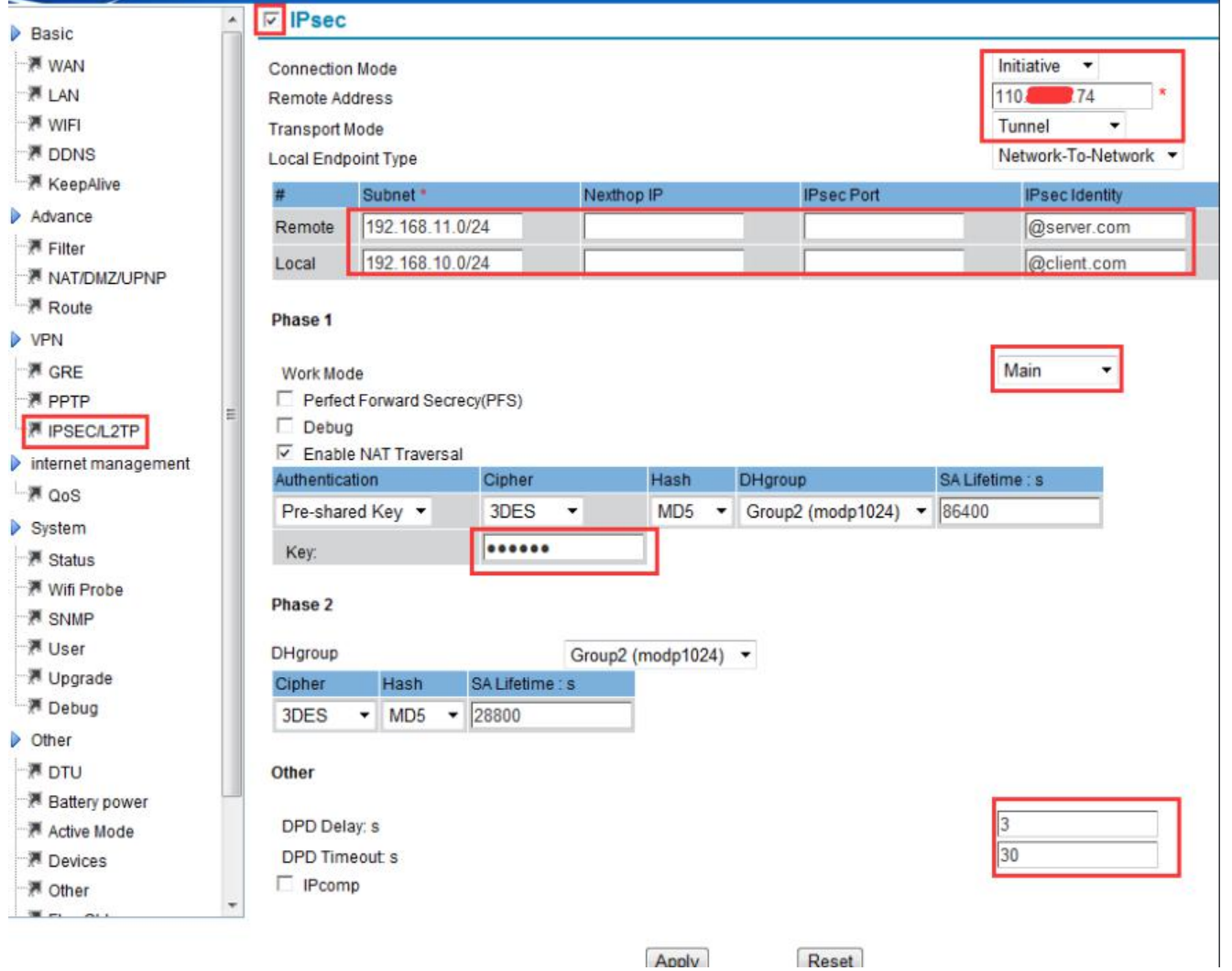

Apply

3、Branch's router---System Management---System Status, to check IPsec linkage status, see picture as below, it shows "connected";

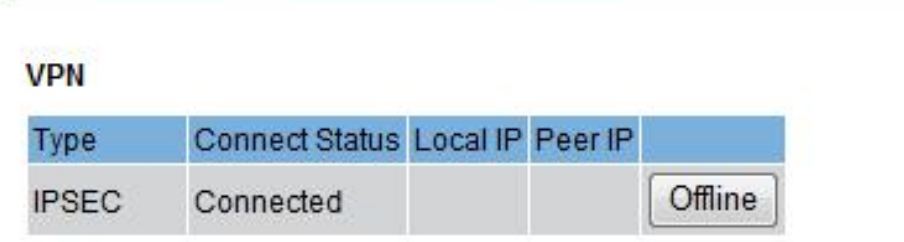

the control of the control of

4、Access Test of PCA and PCB;

Through test PCA and PCB can ping each other;

PCA access PCB picture as below:

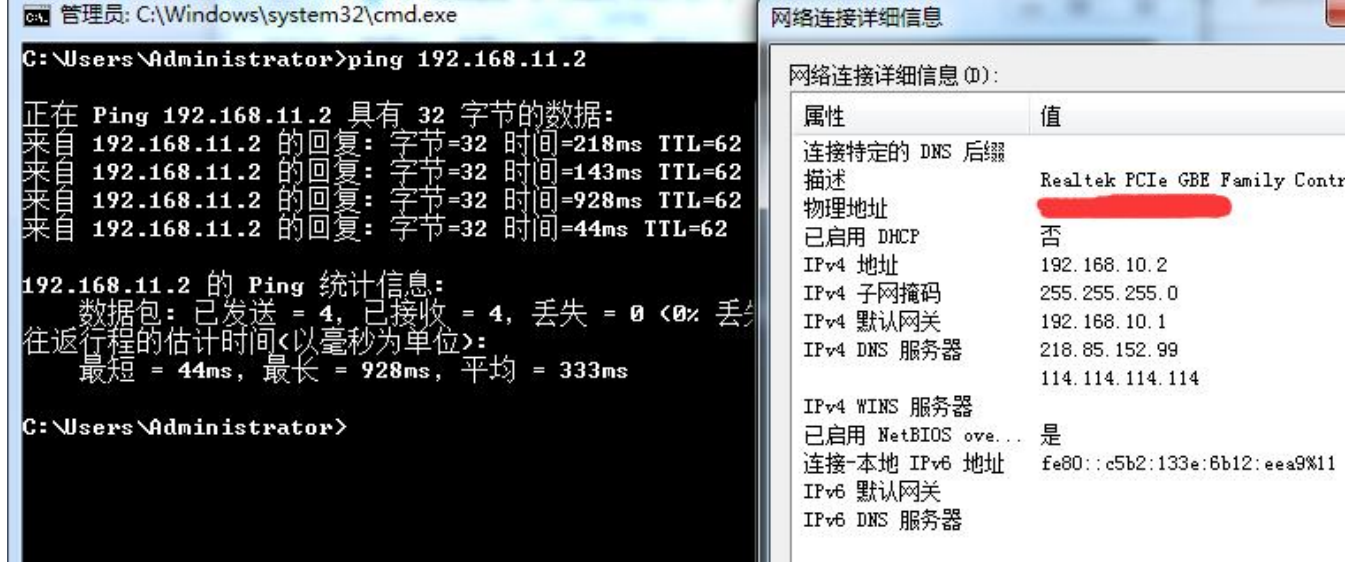

PCB access PCA picture as below:

![](_page_5_Picture_11.jpeg)